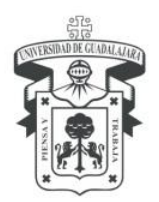

UNIVERSIDAD DE GUADALAJARA

Centro Universitario de Ciencias Económico Administrativas Secretaría Administrativa Control Escolar / unidad de primer ingreso

## FOTOGRAFÍA PARA SOLICITUD DE INGRESO

## PASO I. DEBERÁS INGRESAR A LA PÁGINA WEB WWW.ESCOLAR.UDG.MX.

## PASO II. DAR CLIC EN SEGUIMIENTO DE TRÁMITES.

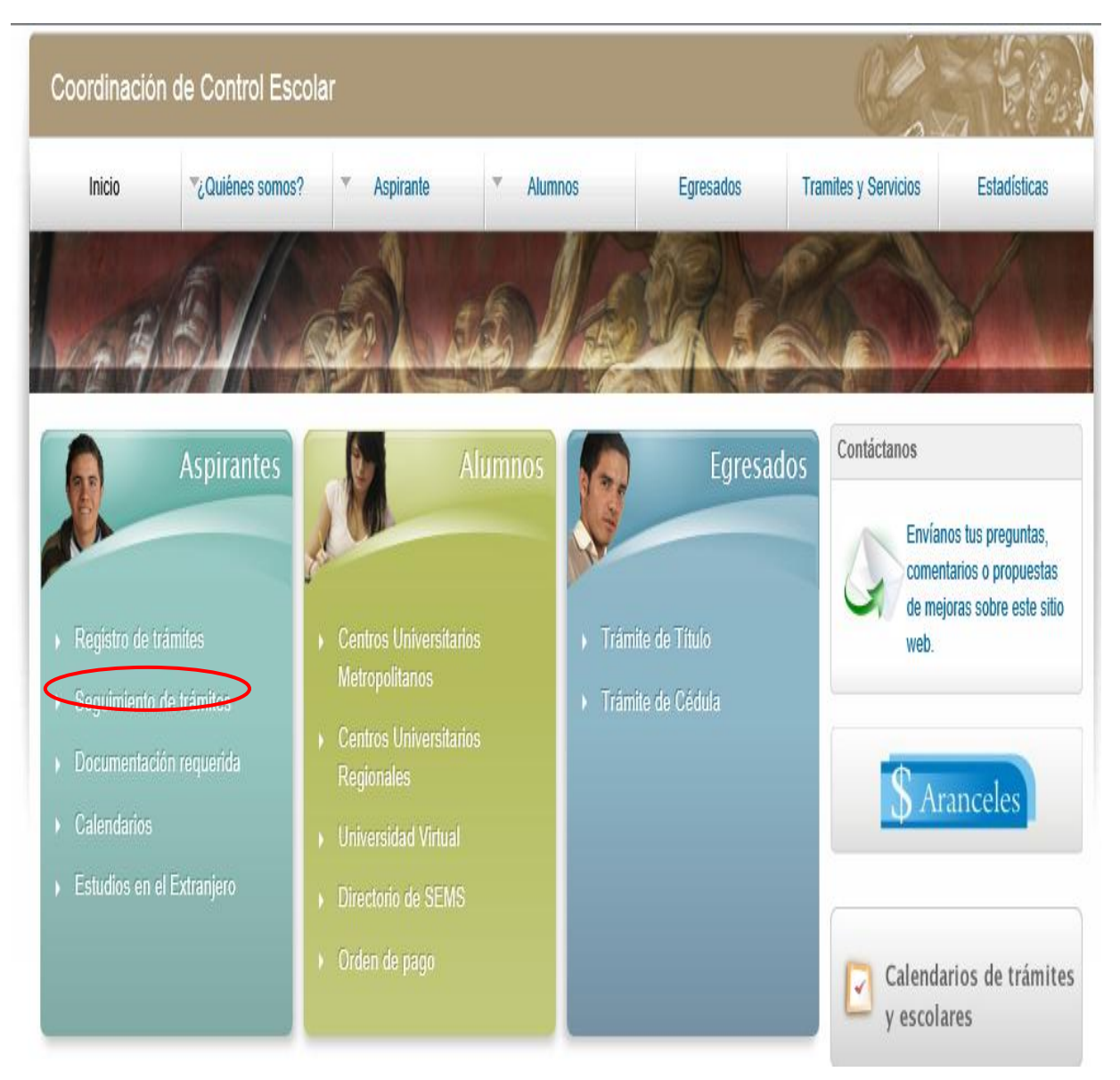

Periférico Norte N° 799, Modulo A, Planta Baja, Núcleo Universitario los Belenes C.P. 45100 Zapopan, Jalisco, México. TEL.: 3770-3326 y 3770-3300, Ext. 25044, Fax. 25052 **www.cucea.udg.mx**

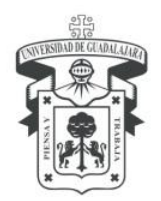

# UNIVERSIDAD DE GUADALAJARA

Centro Universitario de Ciencias Económico Administrativas Secretaría Administrativa Control Escolar / unidad de primer ingreso

Paso III. Ingresa tu Numero de Registro que se te genero, fecha de nacimiento y la contraseña que ingresaste.

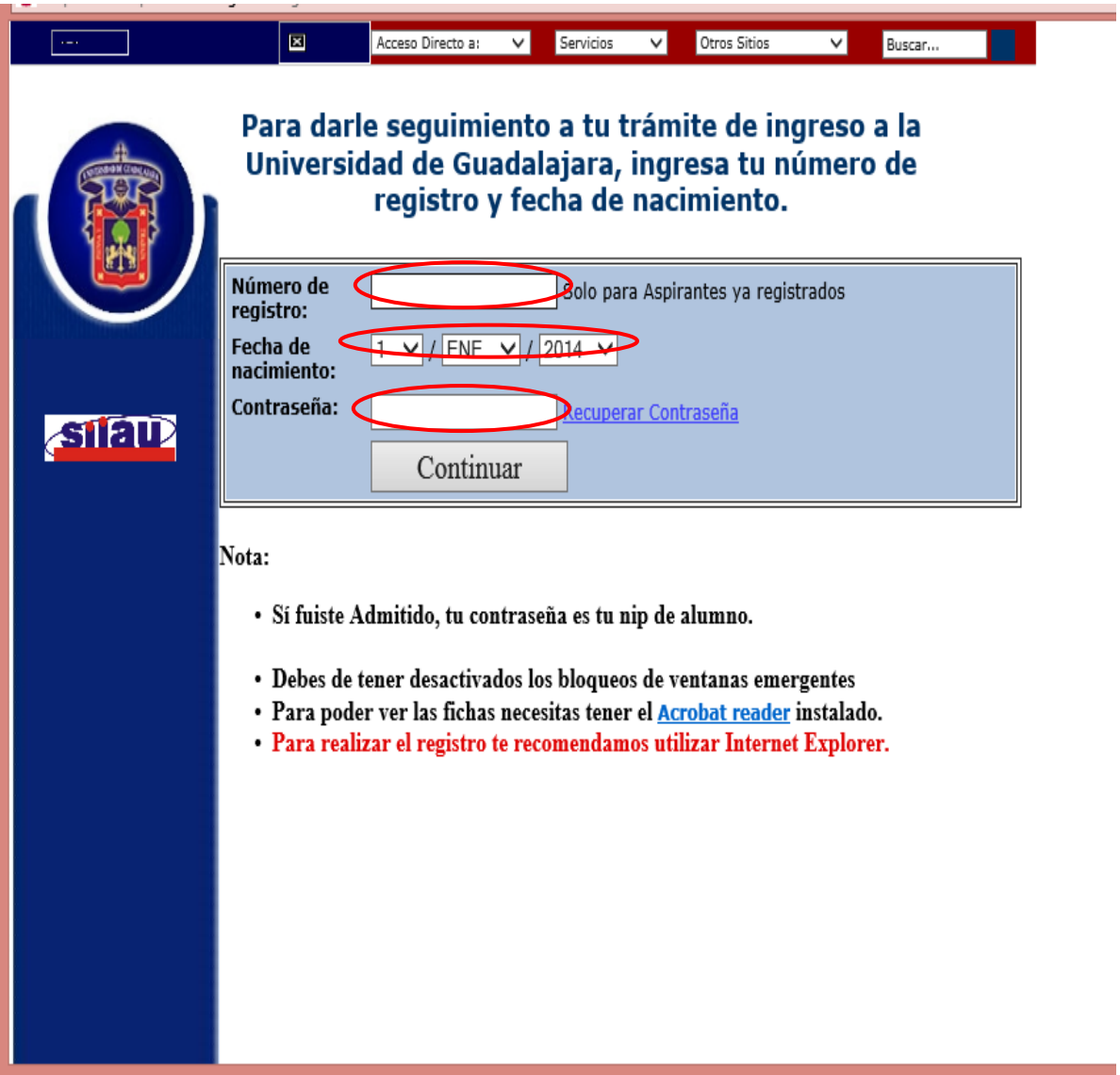

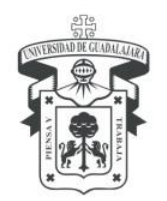

## UNIVERSIDAD DE GUADALAJARA

Centro Universitario de Ciencias Económico Administrativas Secretaría Administrativa Control Escolar / unidad de primer ingreso

## Paso IV. Da clic en Cita a Fotografía, para que te genere tu Cita. Como se muestra en la imagen.

PASO IV. DA CLIC EN CITA A FOTOGRAFÍA, PARA QUE TE GENERE TU CITA. COMO se muestra en la imagen.

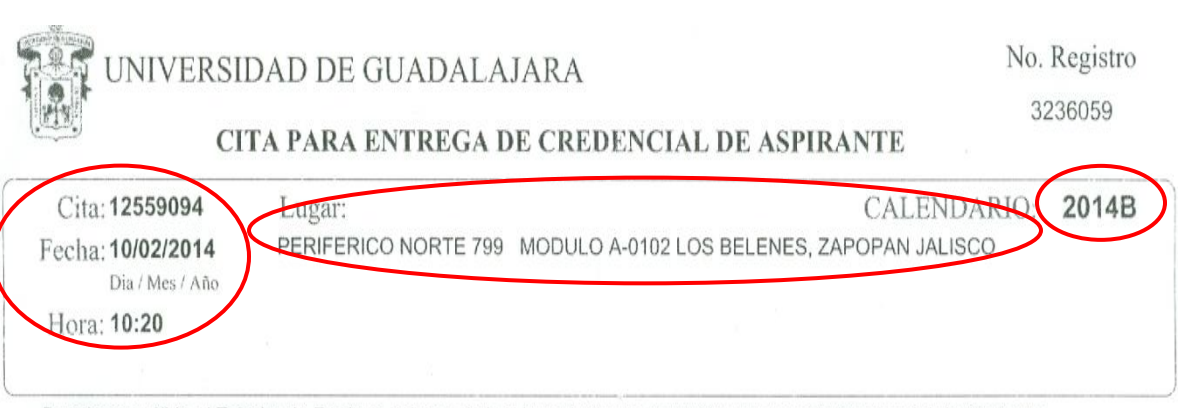

- Para hacer válido el Trámite de Registro debes asistir al lugar indicado en tu Cita y recoger tu Credencial de Aspirante.
- Debes identificar el número de registro que aparece en tu Cita, éste te identifica como Aspirante a la Universidad de Guadalajara.

#### Comprobante de Registro de Aspiración

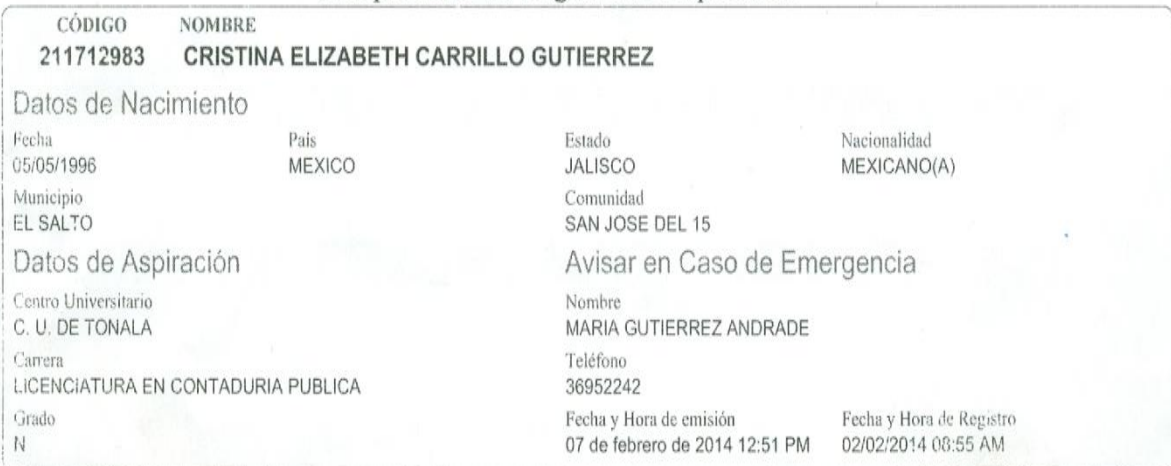

Bajo protesta de decir verdad, manifiesto que los datos que proporciono son veridicos, el domicilio y teléfono, es donde puedo recibir notificaciones de cualquier tipo, estoy conciente de que al dar información falsa se me cancelará mi tramite de ingreso.

NOTA... Debes conservar este comprobante ya que ta será útil para futuras aclaraciones acerca de los datos que capturaste en lu Solicitud de Rogistro.

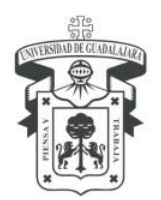

## UNIVERSIDAD DE GUADALAJARA Centro Universitario de Ciencias Económico Administrativas Secretaría Administrativa Control Escolar / unidad de primer ingreso

PASO V. ACUDE AL LUGAR, FECHA Y HORA, QUE SE TE INDICA; PARA REALIZAR LA toma de Fotografía, Huella y Firma, para que se genere tu Solicitud de Ingreso. Como se muestra en la Imagen. Verifica que tus datos sean correctos, que aparezca el Lugar, Fecha y Hora de la Aplicación del Examen y que se coloque el Holograma de Verificación.

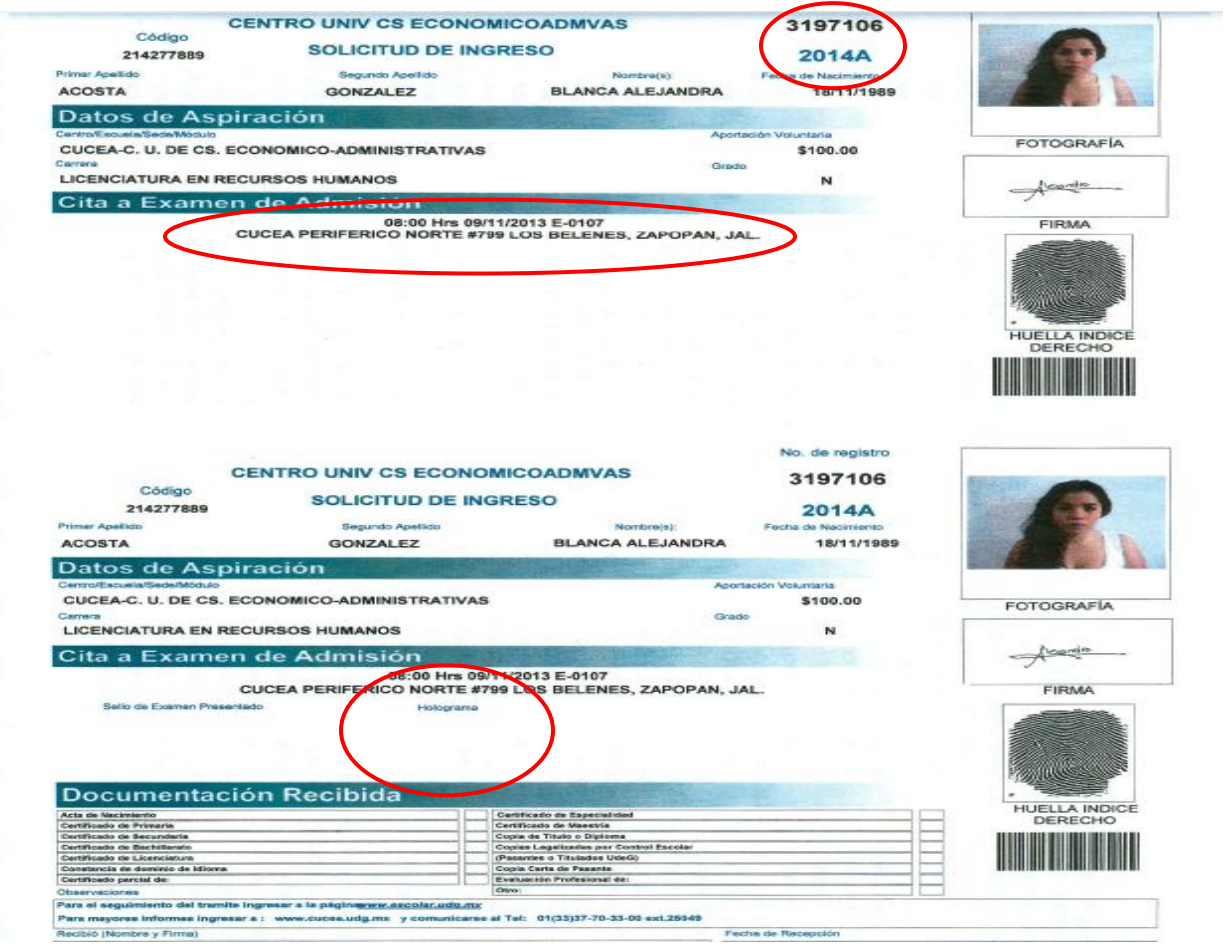

Paso VI. Conservar en perfecto estado tu Solicitud de Ingreso, ya que es tu pase para el Examen.

NOTA: Si llega a maltratarse, romperse, mancharse, etc.; acude a las oficinas de Primer Ingreso para su reposición, teniendo un costo adicional.